## **Tutorial zum Versenden von Dateien aus Goodnotes via AirDrop**

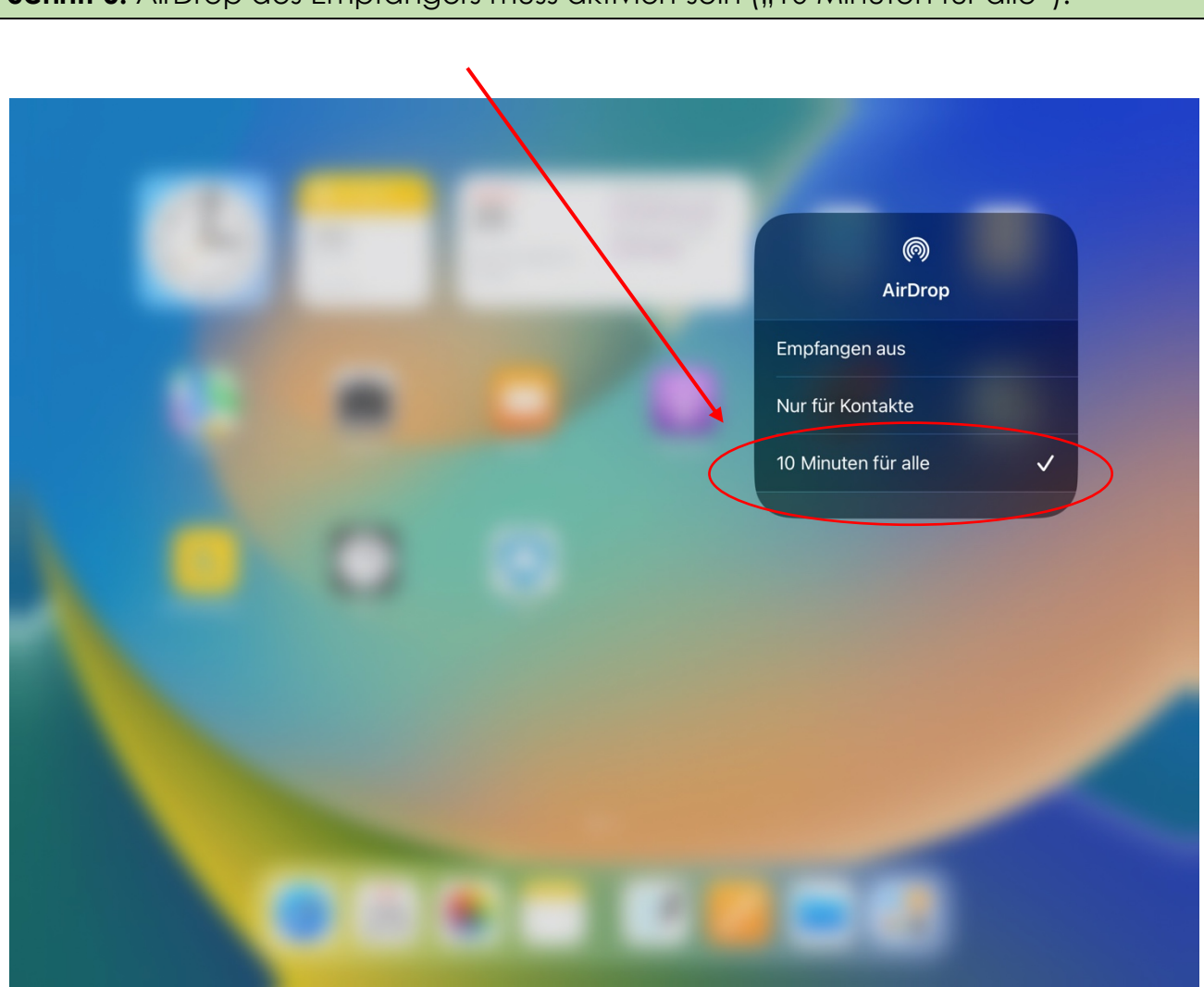

Schritt 0: AirDrop des Empfängers muss aktiviert sein ("10 Minuten für alle").

Schritt 1: Das zu versendende Dokument in Goodnotes öffnen. Klick auf den "Pfeil nach oben" am rechten Bildschirmrand.

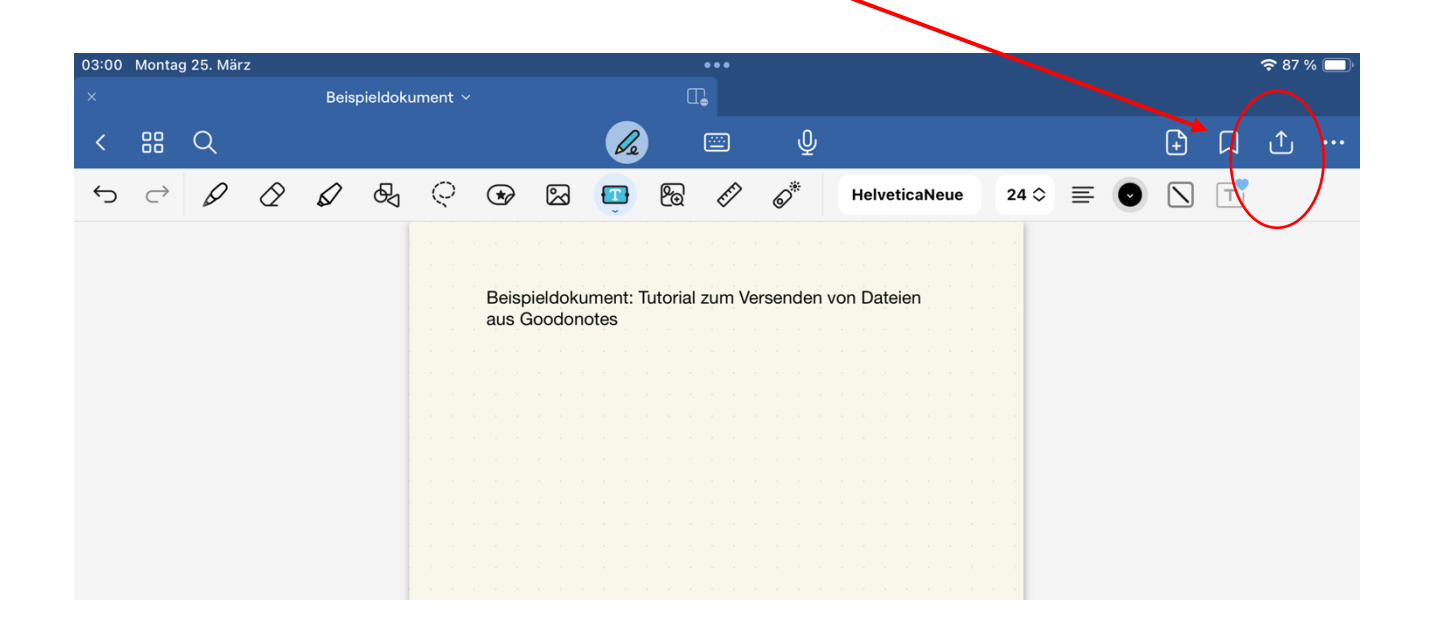

**Schritt 2:** Es öffnet sich ein Dialogfenster. Klick auf "Diese Seite exportieren" oder "Alle exportieren".

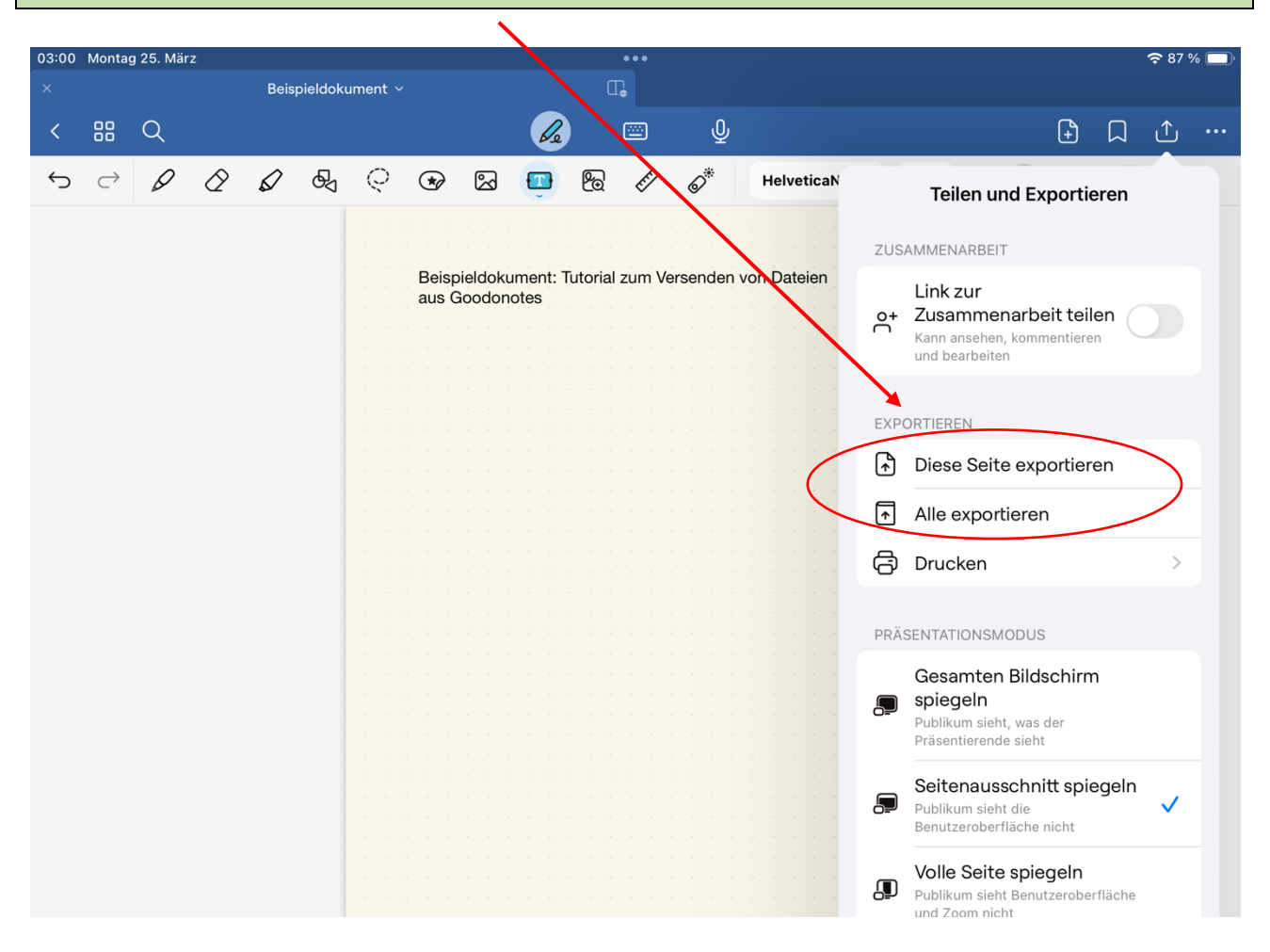

Schritt 3: Das Dateiformat auswählen. Anschließend Klick auf "Exportieren".

*Tipp: PDF empfehlenswert, wenn das Dokument nicht verändert werden soll oder das Format unbedingt erhalten bleiben soll.*

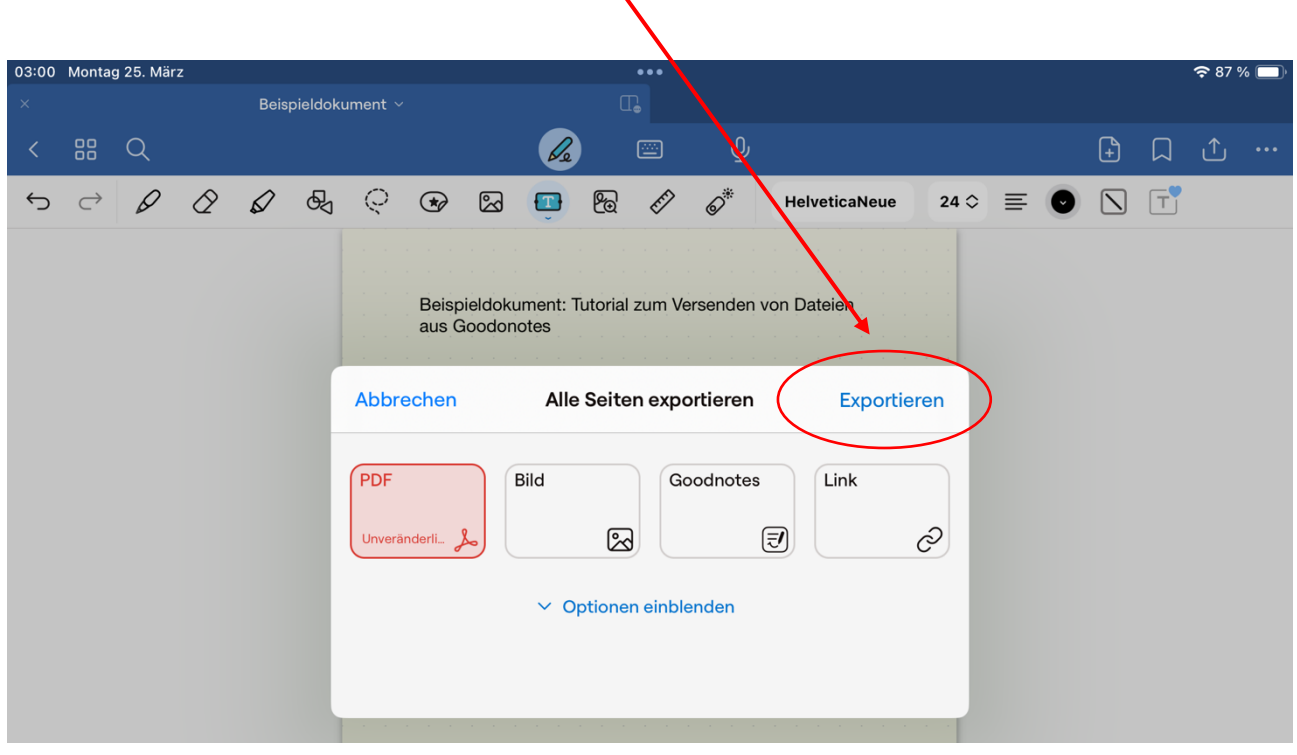

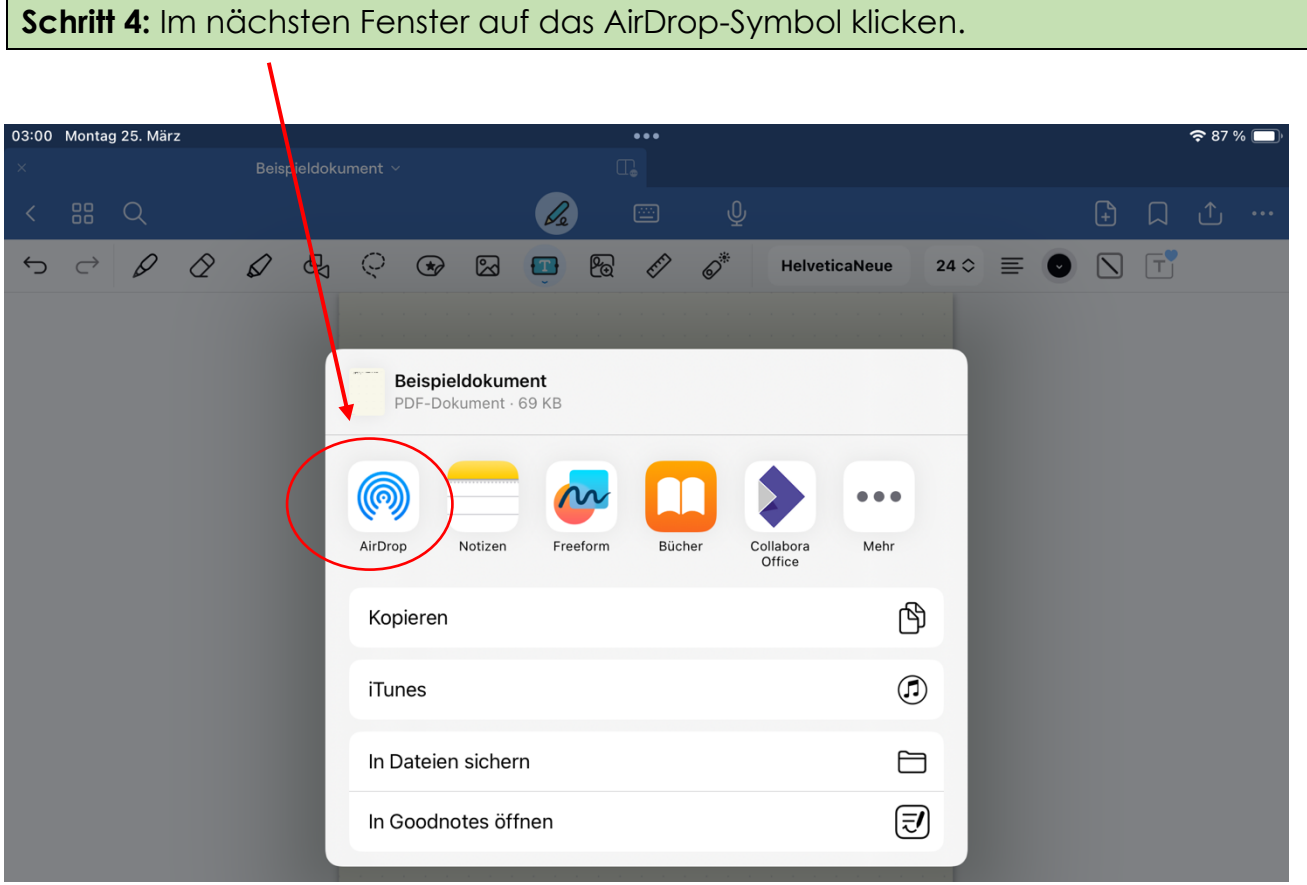

**Schritt 5:** Es öffnet sich eine Übersicht aller verfügbarer Geräte im nahen Umfeld, die AirDrop eingeschaltet haben. Den gewünschten Empfänger durch Klick auswählen.

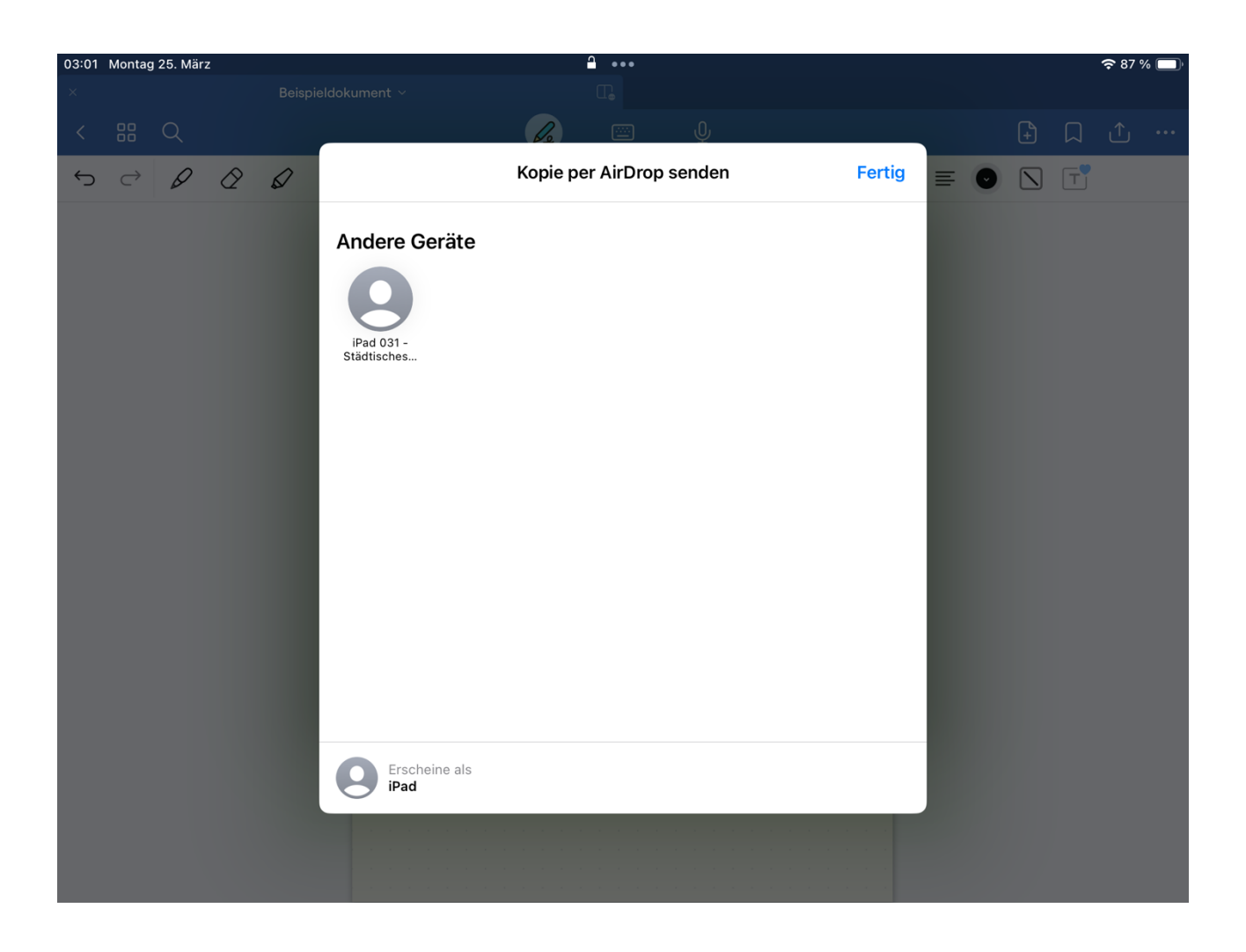

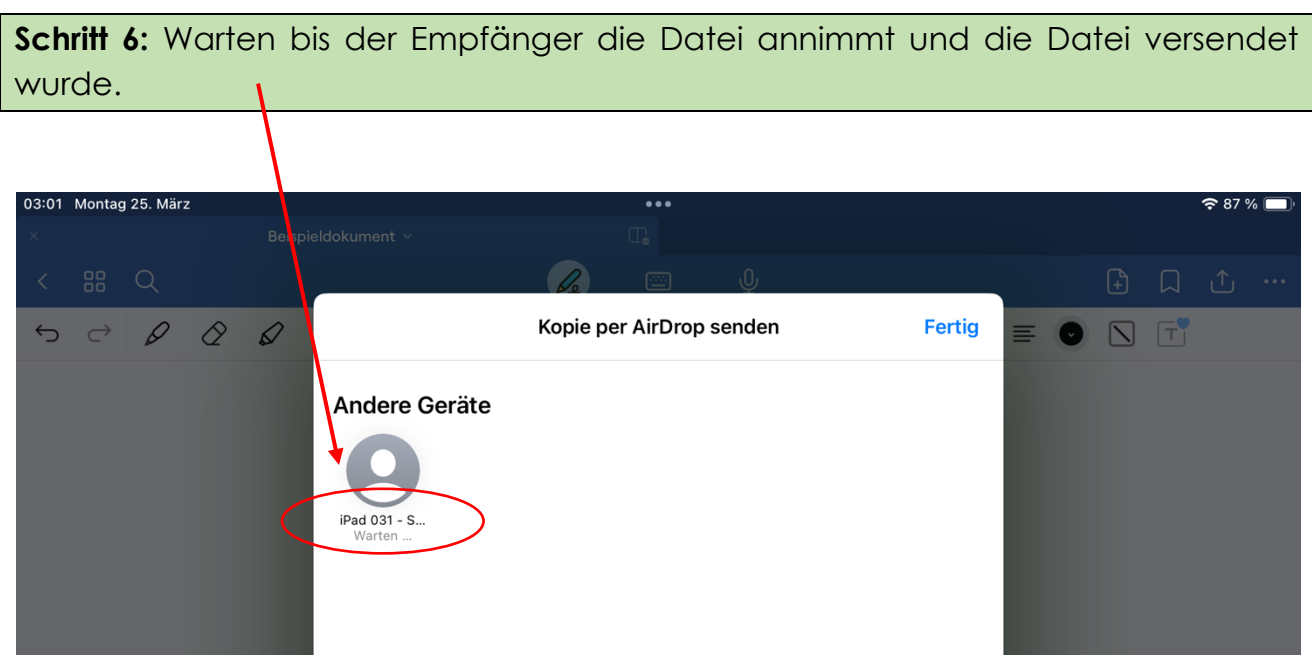

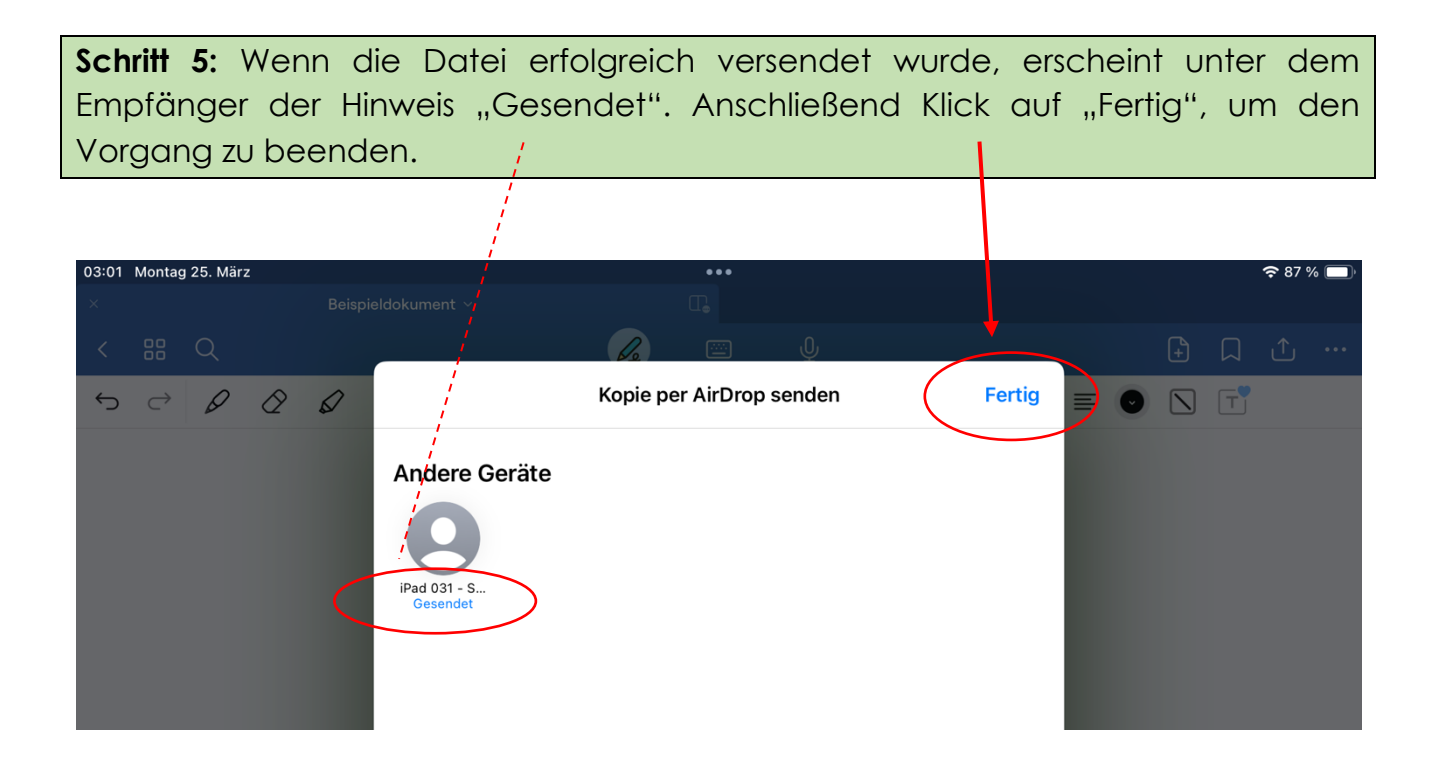